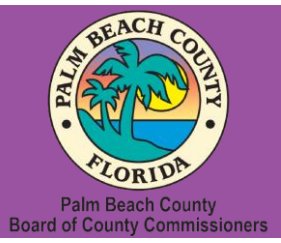

**Palm Beach County Youth Services Department Residential Treatment and Family Counseling Division Education and Training Center**

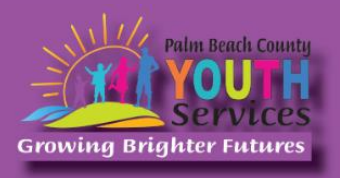

# Understanding and Supporting a Grieving Child

# **Presented by Kerry DeBay, ATR-BC, LMHC**

## **Wednesday, May 10, 2023**

## 9:30 am - 11:30 am

# **\*Location: Zoom Remote Video Conference\***

Once registration is confirmed, link to access the training will be provided

# **Registration Fee:**

There is no cost associated with this presentation

# **Continuing Education:**

2 CE credits will be offered

# **Registration Link:**

<https://www.surveymonkey.com/r/QKR8D8F>

*If you have trouble accessing the survey, please copy the link and paste it directly into your browser.*

Registration closes at 3:00 pm on May 9, 2023

## **Description:**

Understanding basic grief concepts provides the foundation for supporting grieving children. Equally important is an understanding of how to relate to a child who has experienced a loss. This workshop will explore children's grief (including influencing factors & developmental stages) and teach methods of interaction for relating to children/families around grief and loss. Participants will acquire intervention ideas, planning strategies, and approaches for supporting creative expression when working with grieving children/families. Sharing of questions and participant experiences will be encouraged to facilitate the transition of the material covered to practical application in the workplace. Though focused on loss through death, the concepts and interventions presented can be applied to any loss or change a child and family face.

## **Learning Objectives:**

- 1) List a minimum of five (5) factors that influence grief.
- 2) Identify a minimum of three (3) common grief responses across various developmental stages.
- 3) Describe a minimum of two (2) intervention techniques for encouraging and supporting creative expression.

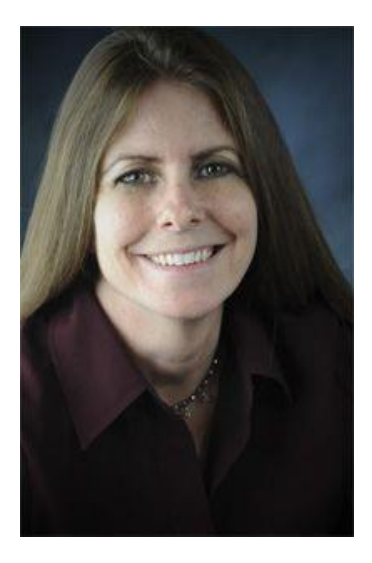

### **Presenter:**

**Kerry Debay, ATR-BC, LMHC,** serves currently as the Chief Program Officer at the Children's Healing Institute. She is a Board-Certified Art Therapist and Licensed Mental Health Counselor. Kerry has been working with children and families in Palm Beach County for over 25 years with a significant focus on grief & loss education and support. Kerry is the author of *The Grief Bubble*, a workbook for children designed to assist in the understanding and expression of grief in response to a loss through death (available in English and Spanish). She is a contributing author of *Assessment and Treatment Activities for Children, Adolescents, and Families Volume II: Practitioners Share Their Most Effective Techniques*, and illustrated the children's book *Honey Bear Died*.

**Disclaimer:** The information presented in this program is based on methodological, theoretical, research, or practice knowledge base. The program is based on information from professional resources. Limitations of the content being taught are acknowledged, recognizing that there are additional resources available not referred to in this program. There is no commercial support for this program.

#### **Continuing Education Information:**

Youth Services Department, Palm Beach County is approved by the American Psychological Association to sponsor continuing education for psychologists. Youth Services Department, Palm Beach County maintains responsibility for this program and its content.

Youth Services Department, Palm Beach County is also approved to provide continuing education to LCSW's, LMFT's, and LMHC's by the Florida Board of Clinical Social Work, Marriage and Family Therapy, and Mental Health Counseling (Provider # 50-533, expires March 31, 2025).

Youth Services Department, Palm Beach County is approved to provide continuing education to RN's, ARNP's, LPN's and CNA's by the Florida Board of Nursing (Provider # 50-533, expires October 31, 2024).

In order to receive Continuing Education credits, you must complete an electronic evaluation form. A link to the form will be provided to you at the conclusion of the training. You must include your name and license number. Certificates will be emailed once receipt of your evaluation form has been confirmed.

**All mental health professionals will receive two (2) continuing education credits for the workshop. Full attendance is required. No partial credit will be awarded. Check your licensing state's rules and regulations for more information regarding your continuing education requirements.**

**Space is Limited:** Registration is accepted on a first-come, first-served basis. Only the first 200 registrants will be able to access the training link.

**What to Bring:** A pen and paper for taking notes. You may wish to use your personal headsets/earbuds for enhanced audio quality.

**Accommodations for the differently abled:** Individuals needing special accommodations, please contact [Cristal Montepeque](mailto:cmontepeque@pbcgov.org) at (561) 233-4460.

**Registration contact person:** Cristal Montepeque at (561) 233-4460 o[r CMontepeque@pbcgov.org](mailto:CMontepeque@pbcgov.org)

#### **For information about other Education & Training Center trainings/workshops and clinical services please visit our website at**

[www.pbcgov.com/youthservices/](http://www.pbcgov.com/youthservices)EducationCenter

or call (561) 233-4460

## **Zoom Instructions**

If you have never used Zoom before, you will need to click on the attendee link (below). Once you click join you will be prompted to download and install Zoom. You may also download the Zoom app on a computer or mobile device.

Please register for the webinar and make sure that software is working prior to Wednesday's 9:30 webinar.

#### **How to Ask Questions During Zoom:**

- 1. Click the Chat icon in the top toolbar.
- 2. Use the "Send to" drop-down menu to select the recipients of the message.
	- **Everyone** All participants will see the message in their Chat pane.
	- **Organizer(s) only** All organizers will see the message in their Chat pane.
	- **Individual attendee** Only the selected organizer or attendee will receive the private message.
- 3. Type your message in the text field, then click **Send.**

Please click the link below for more help:

<https://support.zoom.us/hc/en-us/articles/201362193-Joining-a-Meeting>